*Инструкция пользователя (Быстрая настройка)*

## *WiFi видеоняня с встроенным радио и беспроводной колонкой, с DVR, HD 960p*

## *(Pro Ezcam) Артикул: DE-WALC-2*

*Спасибо за совершённую покупку в нашем магазине* 

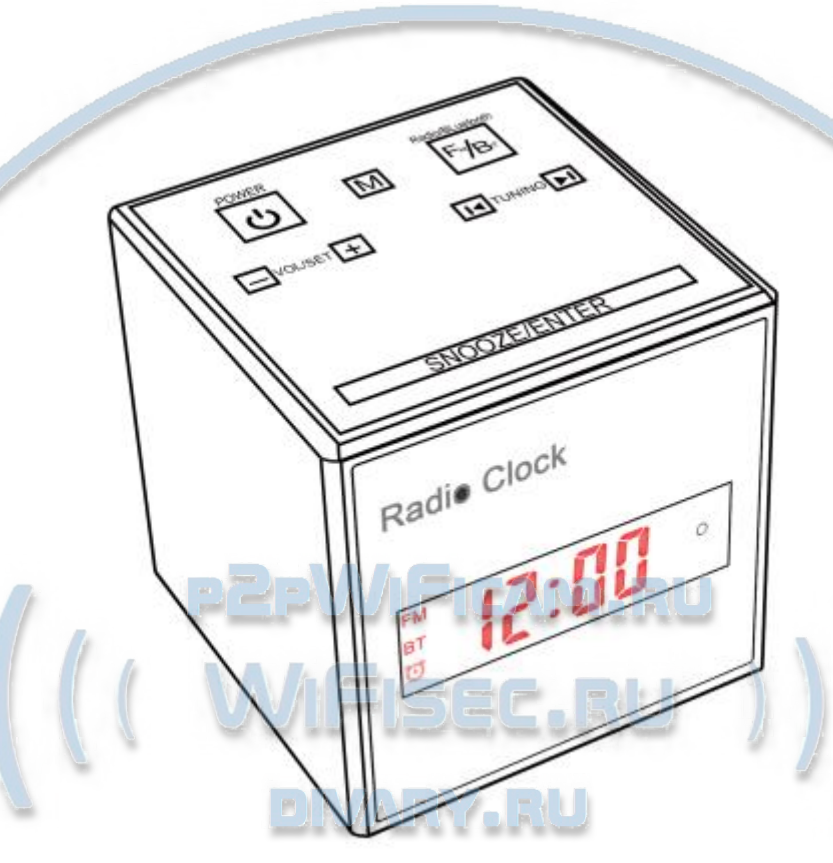

Распаковываем оборудование. Если оборудование было на морозе, то необходимо дать 2 часа полежать оборудованию в тепле и только после этого подключать к сети питания и делать настройки.

# Подготовка к работе

Распакуйте изделие, выньте из коробки, снимите защитную плёнку.

#### Нижняя часть изделия

Откройте отсек для батарей, вставьте 2 батареи. Соблюдайте полярность. (батареи обеспечивают бесперебойную работу табло часов в случае пропадания питания в сети 220 В).

MSB

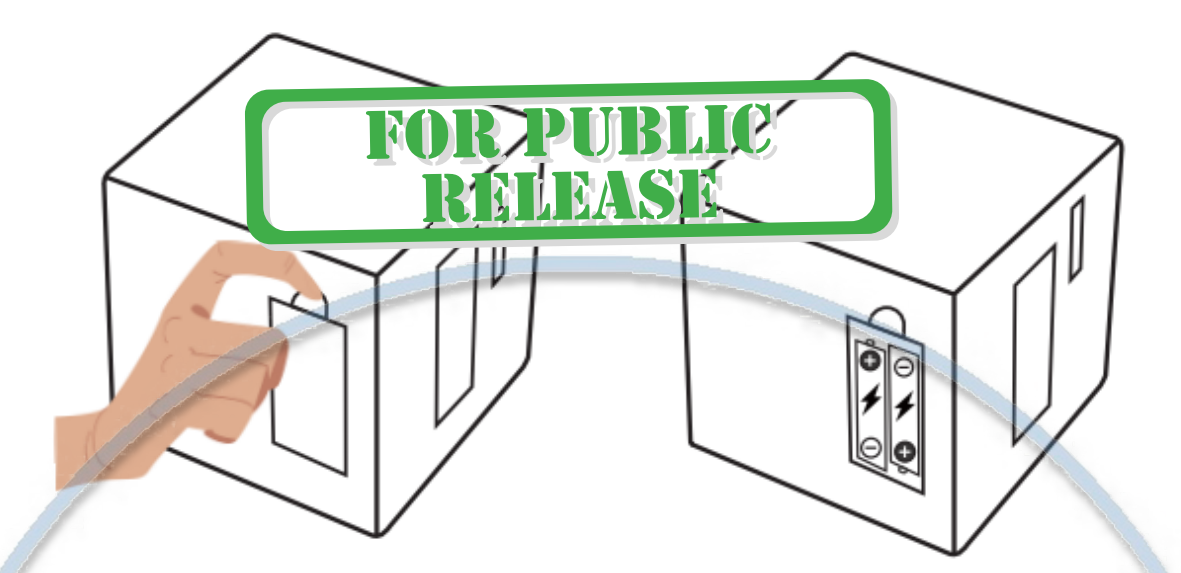

# Установка карты памяти

Вставьте карту памяти в слот до щелчка. (вставляется картинкой/надписью вниз)

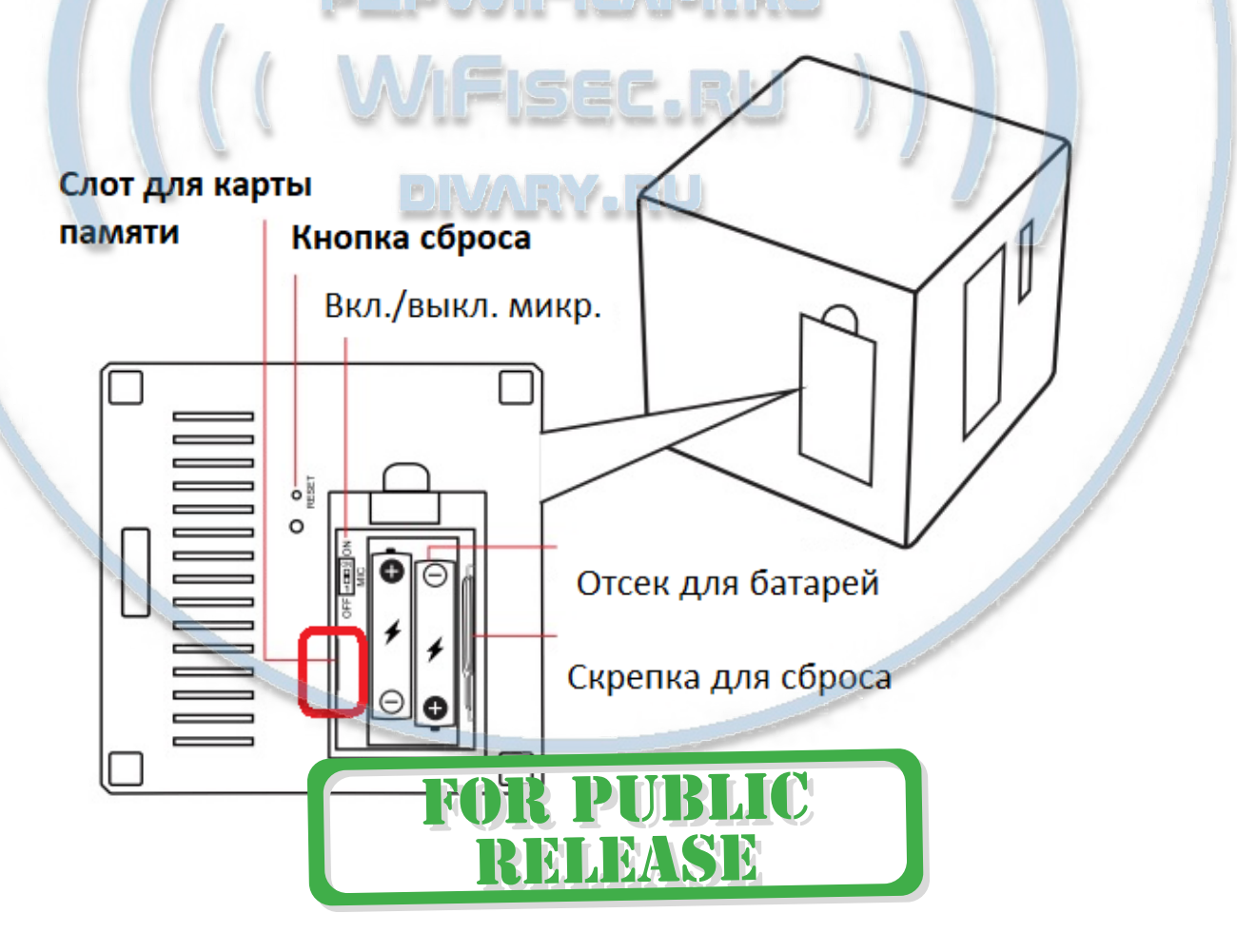

В слот TF вставить отформатированную микро СД карту

Формат – Fat32.

# Внимание!

Если карта отформатирована в формате ex.fat32 – такой формат не читается изделием.

# Настройка табло часов

# Внимание!

Изделие имеет сенсорную панель управления. Важно время нажатия на клавиши управления. В зависимости от нажатия (сек.) будет меняться функционал клавиши.

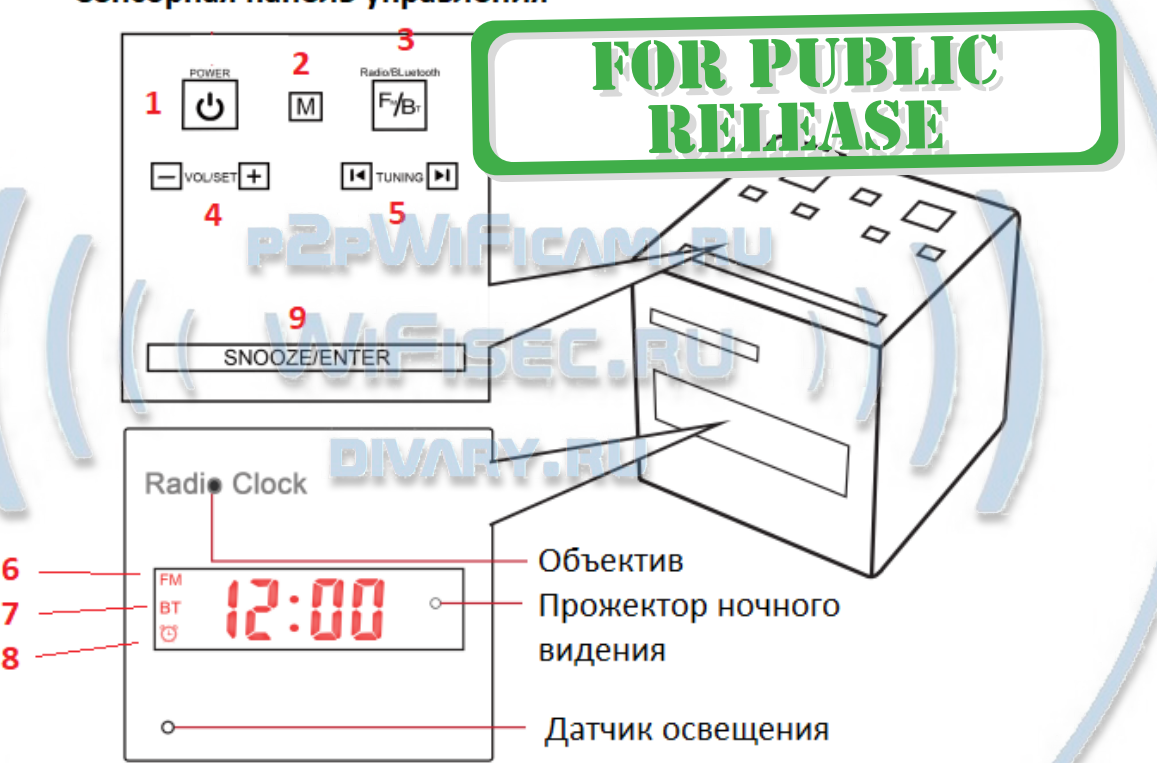

# Сенсорная панель управления

# Табло времени

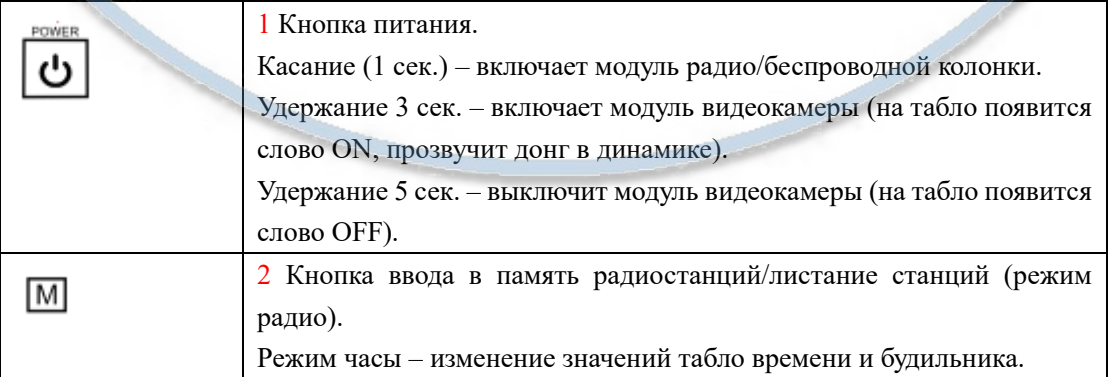

#### Интернет-магазин [WiFisec.ru](http://wifisec.ru/) и [p2pWiFicam.ru](http://p2pwificam.ru/)

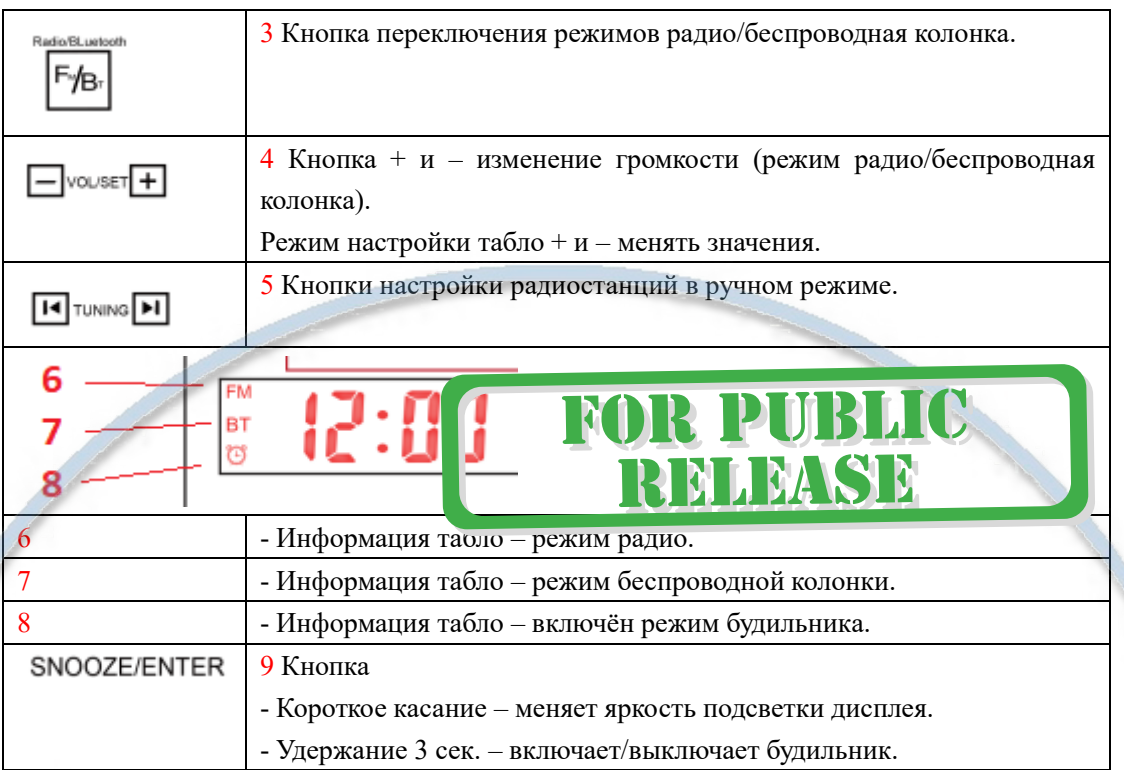

Подключаем питание к изделию.

## **Внимание!**

Если при вводе настроек вы не нажали на какую-либо клавишу в течение 8 сек., Табло вернётся в исходное состояние (штатная работа – показ времени).

Соединяем блок питания с разъёмом питания. Подключаем блок питания в сеть 220 В.

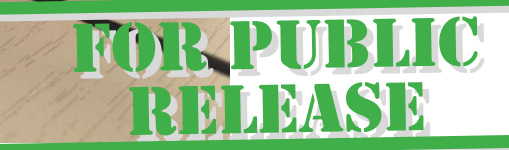

# Установка времени на табло. (процесс пошагово)

- 1. Удерживайте 3 сек. кнопку 2  $\boxed{M}$ , на табло появится значение 24 (установлено на фабрике), можете изменить значение на 12 кнопками 4 (формат времени).
- 2. Затем, нажатие 1 сек. переключает в режим настройки времени час минуты. Настройте значения полей кнопками 4 - vouser<sup>1</sup>
- 3. Затем, нажатие 1 сек. время будильника. переключает в режим настройки времени

час – минуты. Настройте значения полей кнопками  $4$ 

4. Затем, нажатие 1 сек. – выбрать тон сигнала будильника кнопками  $4 \Box$  vouser $\Box$ 

Нажатие кнопки 9 SNOOZE/ENTER сохранит настройки в памяти изделия.

Пункты 2-4 это касание клавиши, удерживать касание не нужно.

Как включить будильник?

Удерживайте касание 3 сек. на клавише 9 SNOOZE/ENTER, появится знак на табло .

Выключить будильник – удерживайте 3 сек. клавишу 9 SNOOZE/ENTER, знак на табло исчезнет.

# Режим радио и беспроводной колонки

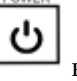

Касание клавиши 1 включает радио. На табло будет отображаться знак  $\vert$ <sup>FM</sup>

# Режим РАДИО, как настроить станции?

На тыльной части изделия находится провод FM антенны. Пожалуйста расположите его так, чтобы был обеспечен устойчивый приём радиостанций.

Удерживайте кнопку 2  $\frac{|\mathbf{M}|}{|\mathbf{B}|}$ в течение 3 сек. – изделие войдёт в режим автоматического поиска станций FM диапазона. Все станции запишутся в память изделия. Касание 1 сек.

кнопки будет листать станции из памяти устройства.

Нужно настроить вручную станцию, нажмите кнопку 5 **14** TUNING 1

**Включить режим беспроводной колонки**, нажмите кнопку 3 .

Изделие подтвердит активацию беспроводного модуля в динамике.

В вашем мобильном устройстве зайдите в НАСТРОЙКИ БлюТуз.

Выберите устройство, транслируйте аудио контент.

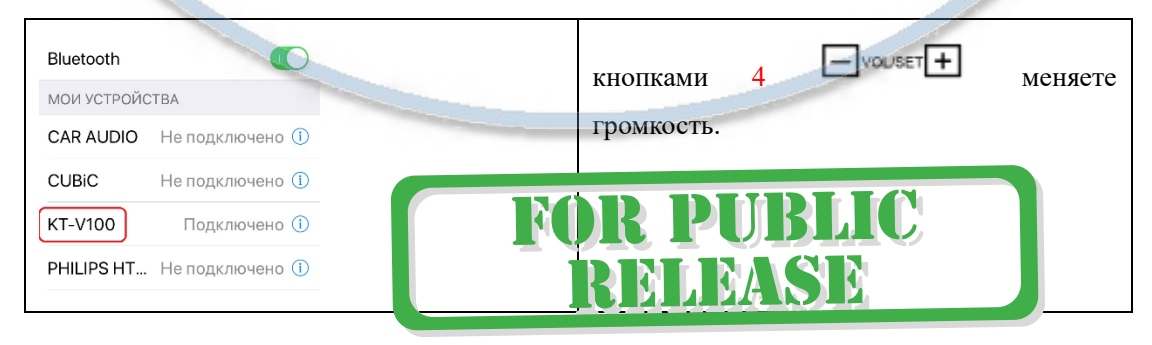

 $F/Br$ 

# Модуль видеокамеры

# Включение и настройка

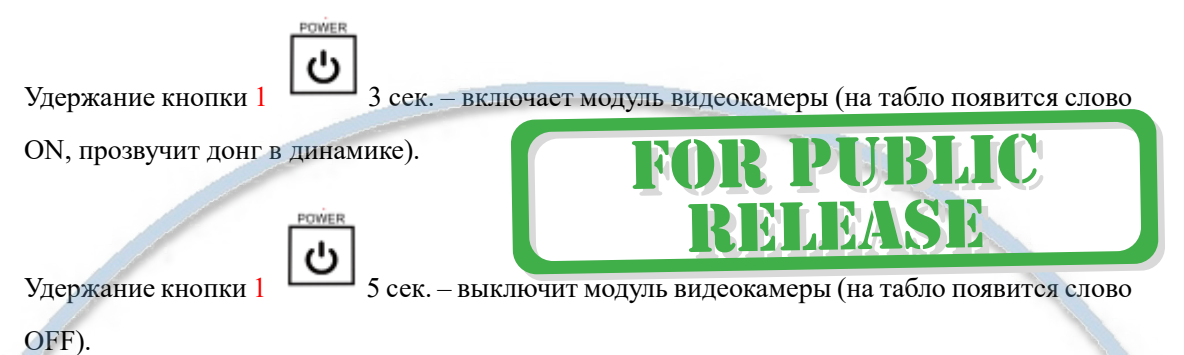

Перед настройкой Вам нужно установить мобильное приложение, далее **СОФТ**

**Pro Ezcam,** где его взять? Отсканируйте QR код

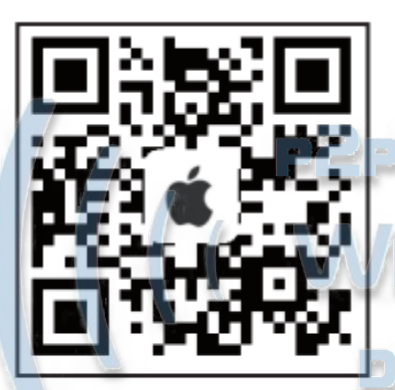

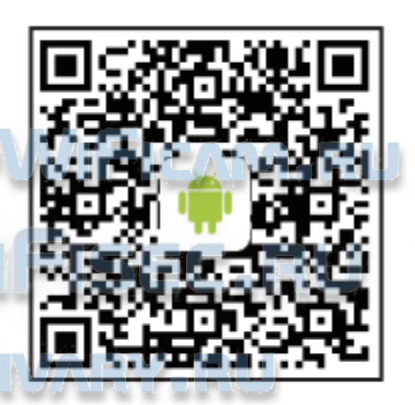

Apple store: Pro Ezcam

Google play: Pro Ezcam

Теперь заходим в:

- Для Android смартфонов, пожалуйста найдите поиском в Google Play: **СОФТ** и загрузите APP.
- Для iPhone, пожалуйста найдите приложение в App Store: **СОФТ**

скачайте и установите APP.

После 1 включения необходимо зайти в меню настройки WiFi сети на вашем мобильном устройстве. Выбираем эту сеть (ваш индивидуальный номер, начинается с EZCAM-……. Если потребуется, введите пароль 88888888 (восемь восьмёрок). Дождитесь подключения к этой сети.

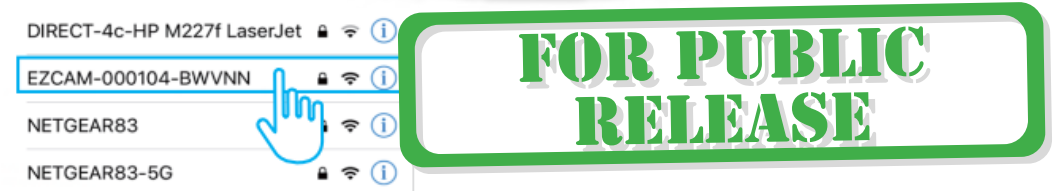

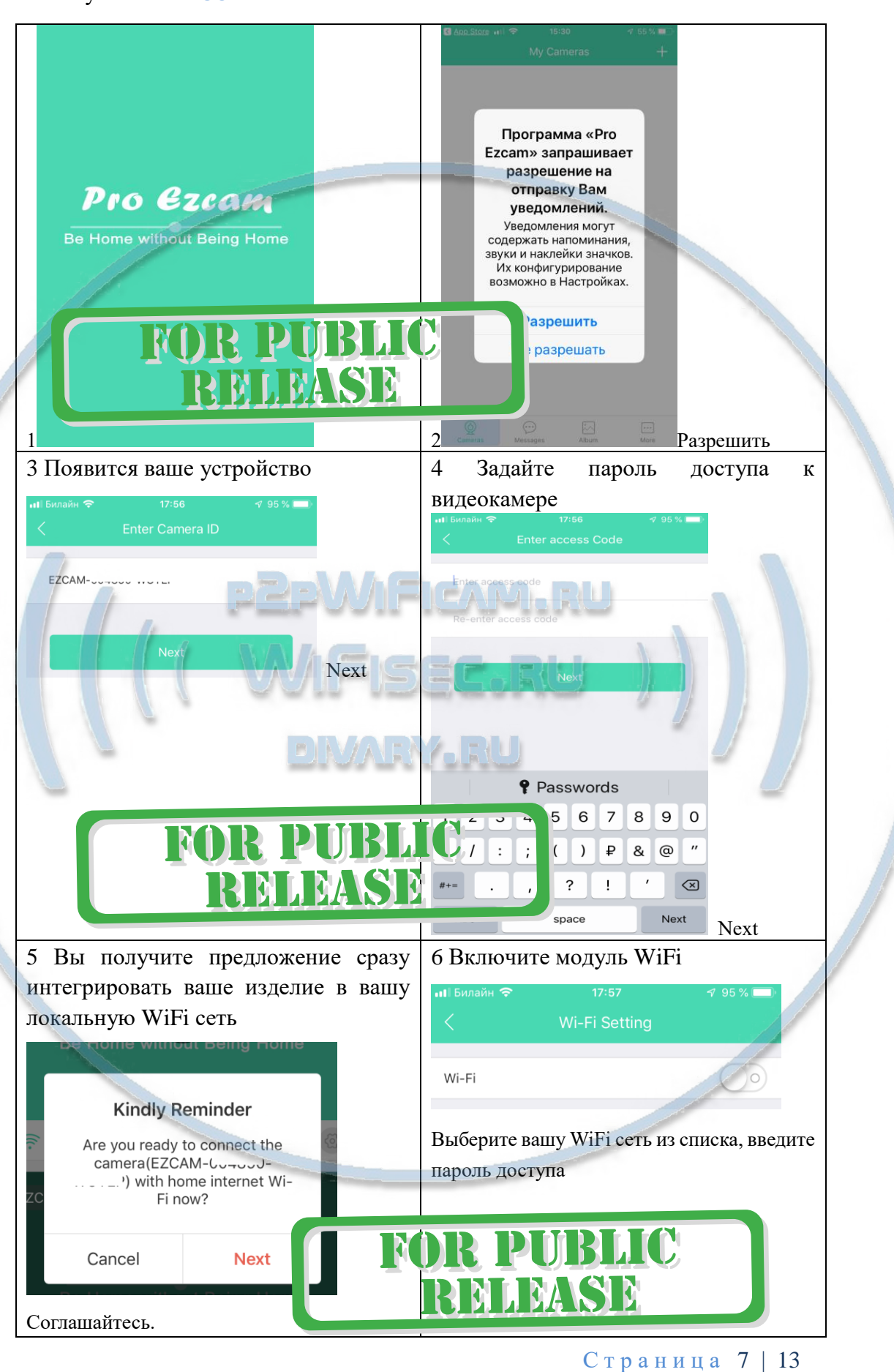

# Запускаем ПО **СОФТ**

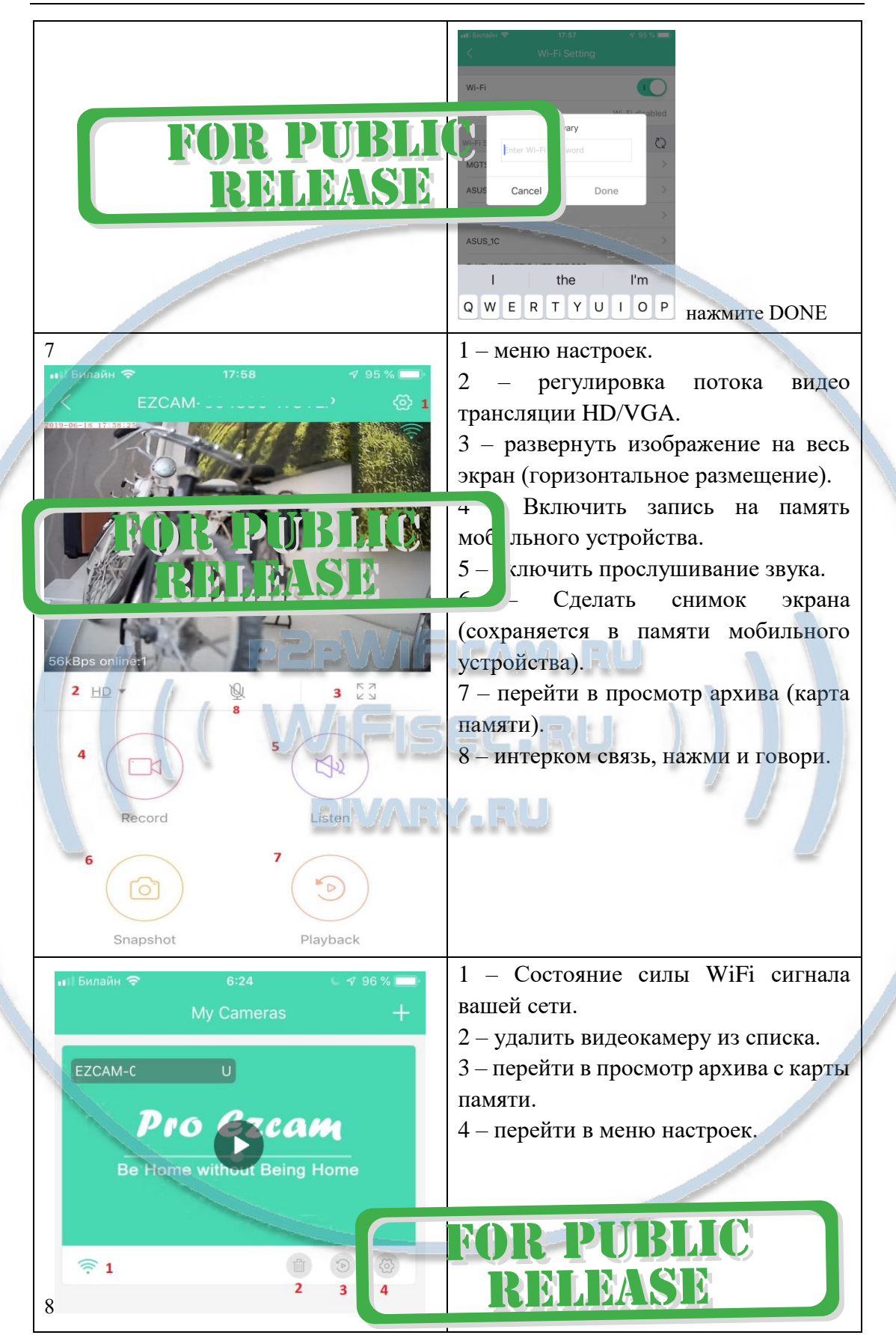

Ваше изделие интегрировано в вашу локальную WiFi сеть.

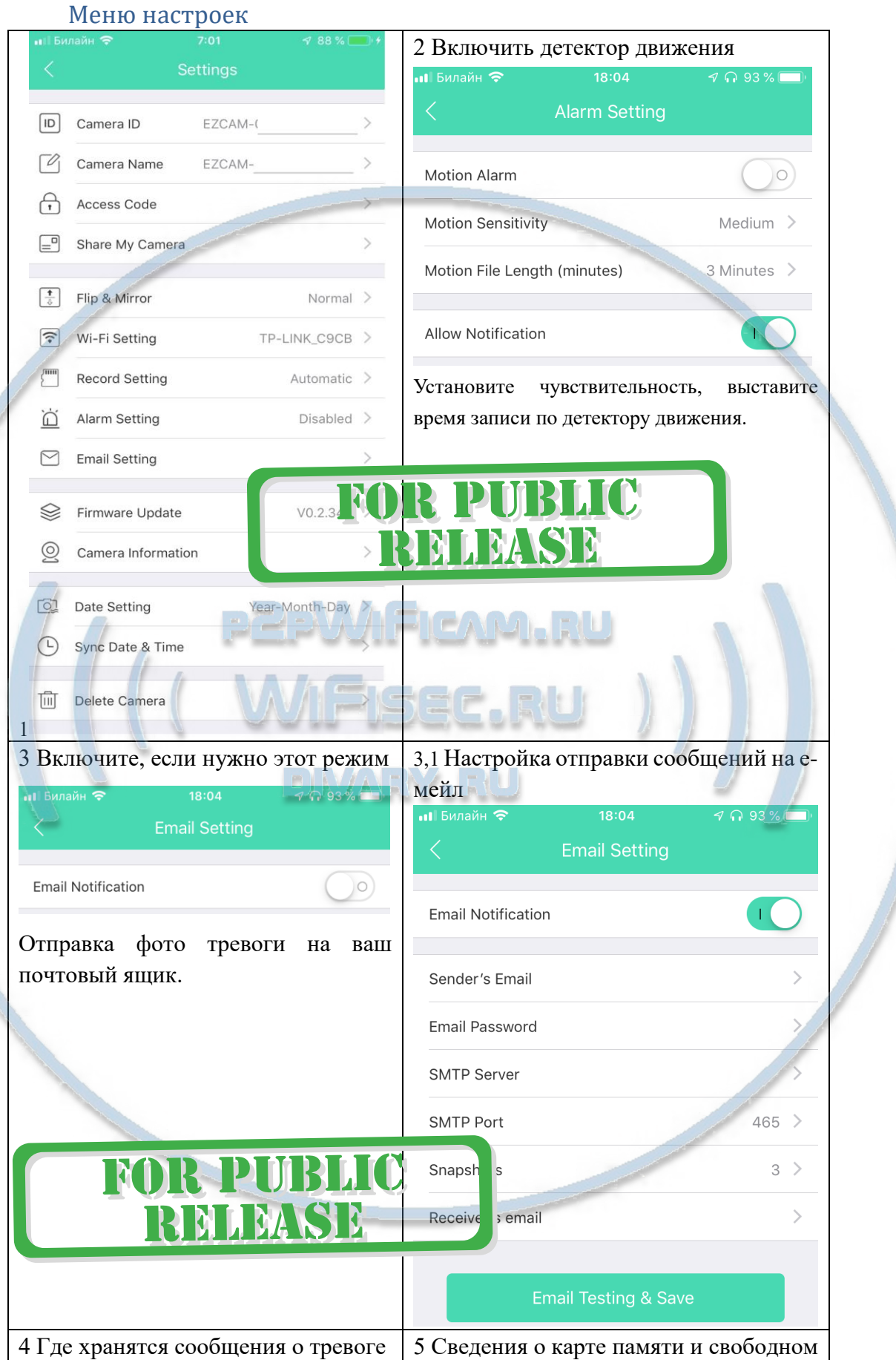

С т р а н и ц а 9 | 13

## Интернет-магазин WiFisec.ru и p2pWiFicam.ru

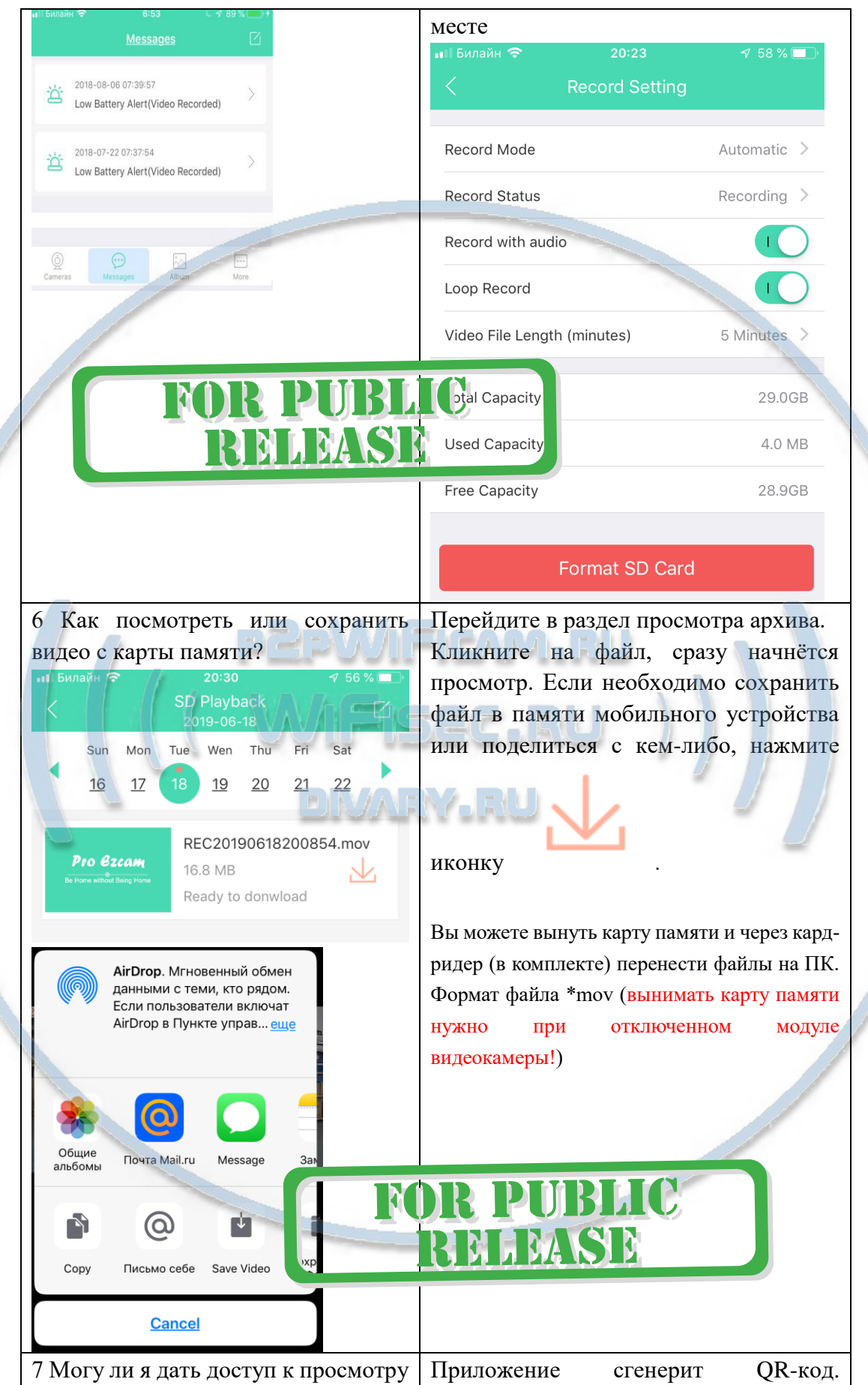

 $C$ траница 10 | 13

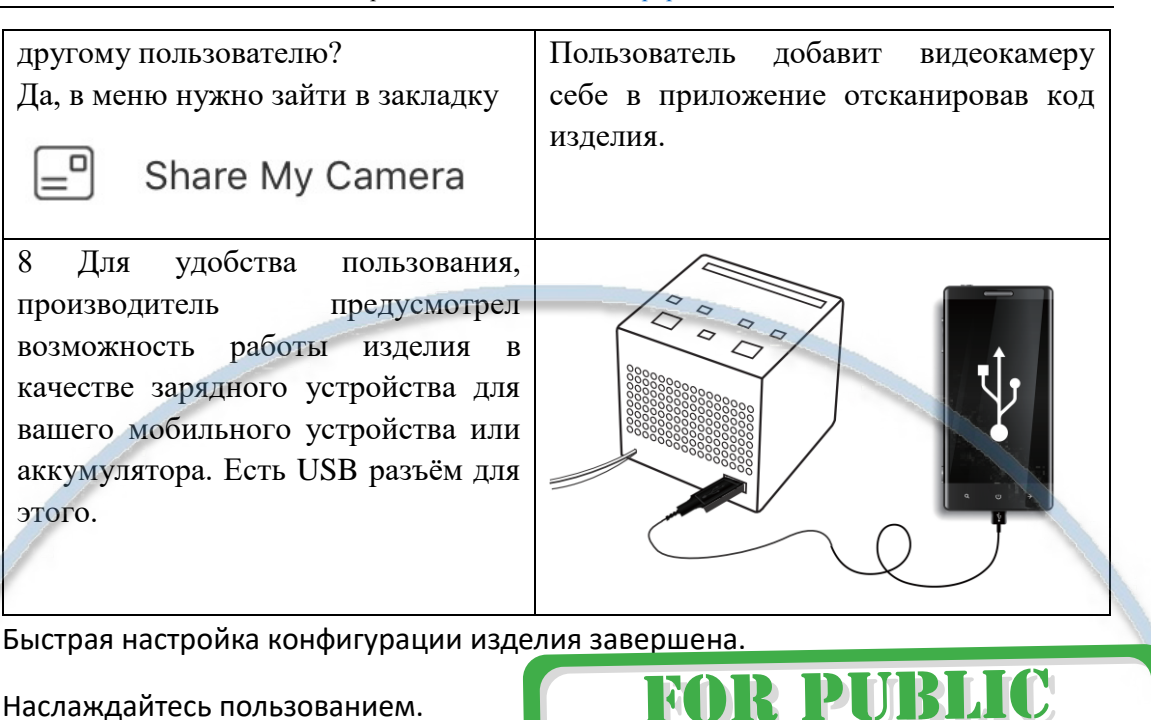

#### Наслаждайтесь пользованием.

#### Вопросы и ответы

1. Устройство не работает, не видно в сети.

Пожалуйста, проверьте доступность Вашей локальной WiFi сети в месте установки устройства. Уровень сигнала и загруженность каналов WiFi точки доступа/ WiFi роутера.

2.SD карта не может сохранять файлы.

Карту памяти SD необходимо отформатировать перед первым использованием.

3.Устройство не может быть подключено к сети.

Пожалуйста, выберите соответствующий метод подключения по сети WiFi согласно инструкции.

4.Видео на карте памяти не может быть воспроизведено на стандартном проигрывателе.

Это связано с разным декодированием файлов на смартфонах. Вы можете выбрать плеер для воспроизведения этих файлов и задать его в настройках для этого типа файлов.

5.Я забыл пароль.

Вы можете вернуть устройство в заводские установки. Для этого Вам нужно нажать на кнопку Reset в течение 1-2 секунд, чтобы восстановить заводские настройки.

# Меры предосторожности

Использование оборудования: пожалуйста, строго соблюдайте соответствующие государственные законы/законодательство и не используйте оборудование в любых других незаконных целях. Неправомерное использование устройства Вы осуществляете на свой страх и риск.

Обновление программного обеспечения: для достижения лучшей производительности продукта, производитель постоянно делает модернизацию программного обеспечения. Этот продукт разработан для удобного обновления программного обеспечения клиентами. Следите за сообщениями в мобильном приложении типа

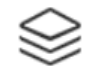

**Firmware Update** 

 $VO.2.342$  NEW >

Рабочая температура: пожалуйста, используйте его при естественной температуре, которая указана в паспорте. Не используйте устройство при экстремальных температурах.

Рабочая влажность: пожалуйста, используйте устройство в условиях влажности окружающей среды, пригодной для жизни человека. Не помещайте продукт в избыточную влажность, поскольку продукт не предназначен для эксплуатации в влажной среде и не обладает защитными характеристиками для этого использования.

**FOR PUBLIC** 

**RELEASE** 

#### Советы по установке оборудования WiFi в помещении

Вы можете получить доступ к камере с помощью беспроводного подключения. Диапазон беспроводного сигнала ограничивается стенами, потолками и другими препятствиями.

Как правило, зона покрытия зависит от шумовых помех, оказываемых строительными материалами, а также радиочастотами в Вашей комнате или офисе. Для максимального увеличения зоны покрытия следуйте нижеперечисленным указаниям:

1. Установка роутера и IP камеры должна осуществляться таким образом, чтобы между ними располагалось минимальное количество стен и потолков. Каждая стена или потолок снижает дальность передачи сигнала на 1-30 метров.

2. Следите за расстоянием между устройствами. Стена в 0,5 м (1,5 фт.) с углом 45 градусов является эквивалентной стене толщиной 1 метр. При угле 2 градуса толщина стены становится эквивалентной 4 метрам. Обеспечьте более интенсивную передачу сигнала путем недопущения присутствия препятствий, расположенных под углом к прямой между роутером и камерой.

3 Строительные материалы также оказывают воздействие на качество передаваемого сигнала. Металлические двери и алюминиевые структуры снижают интенсивность сигнала.

4. IP камера и роутер должны располагаться вдали от электрических устройств и бытовой техники, являющихся источником радиочастот.

5. Беспроводные телефоны с частотой 2,4ГГЦ и другое оборудование, являющееся источником радиосигналов (к примеру, микроволновые печи), могут оказывать негативное влияние на уровень сигнала, а также приводить к его полному пропаданию.

Полезное: если в радиусе установки камеры работает больше 3-х доступных сетей Wi-Fi (актуально для многоквартирных домов и офисов), рекомендуем в настройках вашего роутера проверить, на каких каналах Wi-Fi работают соседние сети, и изменить канал вашего роутера на не занятый соседними роутерами. Это позволит повысить стабильность работы устройств, подключенных к вашей сети.

**FOR PUBLIC<br>RELEASE**